Octobre 2012 Document de travail

#### **L'ESPACE ÉVÉNEMENTS**

# L'Encyclopédie Vivante des Garrigues le site collaboratif des acteurs en garrigue

# www.wikigarrigue.info

Avec le soutien de :

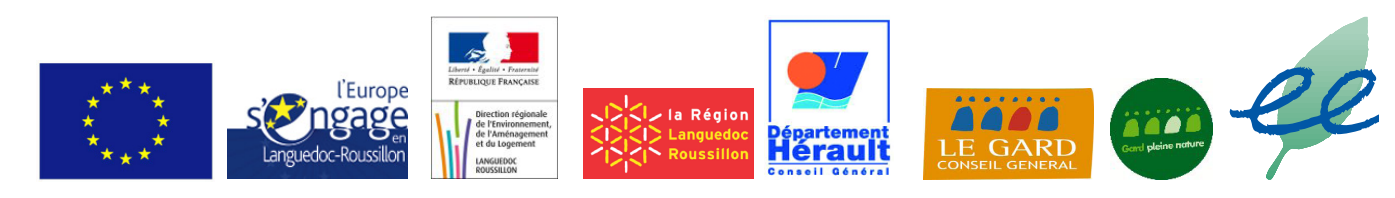

«L'encyclopédie vivante des Garrigues est cofinancée par l'Union Européenne. L'Europe s'engage en Languedoc-Roussillon avec le Fonds européen de développement régional.»

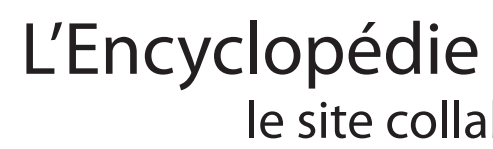

Ce site a pour objectifs de rassembler un maximum de savoirs et de connaissances sur les garrigues, plus particulièrement celles du Gard et de l'Hérault. au service d'un territoire.

Tout en étant un espace de créations collectives, de communication et d'échanges

Cette dynamique est portée par le réseau du Collectif des Garrigues.

Vous pouvez aussi :

- Suivre l'avancée des chantiers collectifs,

 - ou coordonner le travail : les membres du réseau pilotent collectivement des projets (Pilotage de l'Atlas, coordination des dossiers thématiques, ou des Rendez-vous des Garrigues)... vous pouvez donc intégrer un ou plusieurs groupes de travail qui pilotent et coordonnent les actions collectives du réseau, - ou encore, participer à certains projets, en créant du contenu ! Par exemple en s'impliquant dans la co-écruture du glossaire de l'Atlas, en partageant vos photos, en vous impliquant dans le projet du wikidechets...

> vous n'etes pas obliges d'etre me articiper-commenter-ou visionne **Evolication chantic** Site Wiki Brebi thres du ler au site Accéder au site

revue de presse : NTIERS COLLECTIES II DOSSIERS THÉMATIQUES. II BLOG DES INITIATIVE i<mark>rir</mark> la garrigue : l'espace événement felon: RT @di ge à loup en garrigues, rend collectif garrique à Combas NDEZ-VOUS DES GARRIGUES REVUE DE PRESSE Piege à loup en garriques, rendez i collectif garrigue à Combas. fcollgarriques http://t.co/lgisusv

 Cet espace affiche la programmation des Rendez-vous des Garrigues, ainsi que leurs archives, il centralise le maximum d'informations pratiques sur les manifestations, conférences et grandes dates en garrigue.

Vous pouvez contribuer à cet espace :

- en complétant l'agenda partagé des acteurs en garrigue,

- en enrichissant la revue de presse du réseau.

Si vous avez un article, un extrait de journal qui parle des garrigues, de ce qu'il s'y passe ou autres.. il suffit d'envoyer un mail à l'adresse suivante : revuepressecollectif@posterous.com

Sur le même principe que le blog des initiatives, le sujet du mail deviendra le titre de l'article. Votre mail va ensuite s'afficher sous forme de note de blog, visible en cliquant sur Revue de presse, comme ci-dessous, ou en allant directement sur https://revuepressecollectif.posterous.com.

Accès au blog de la

N'hésitez pas à nous contacter si vous rencontrez des difficultés sur un de ces espaces, si vous avez des questions techniques.. ou si vous souhaitez vous lancer dans une ou des contributions sur le site internet et que vous préfereriez être accompagnés, pas à pas..

Merci de contacter Manon Pierrel :

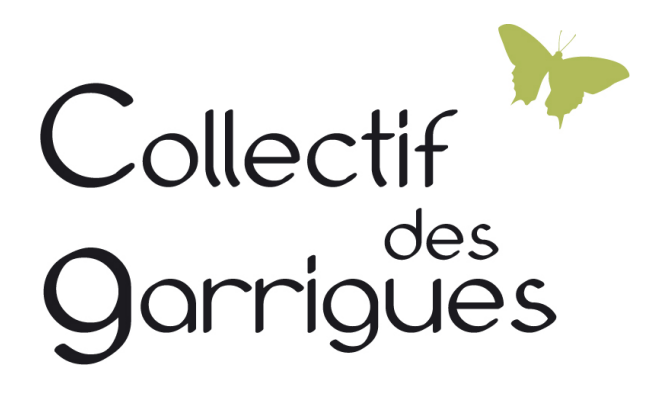

pour le Collectif des Garrigues chez les Écologistes de l'Euzière Domaine de Restinclières 34 730 Prades-le-Lez **04.67.59.97.34 manon.pierrel@euziere.org**

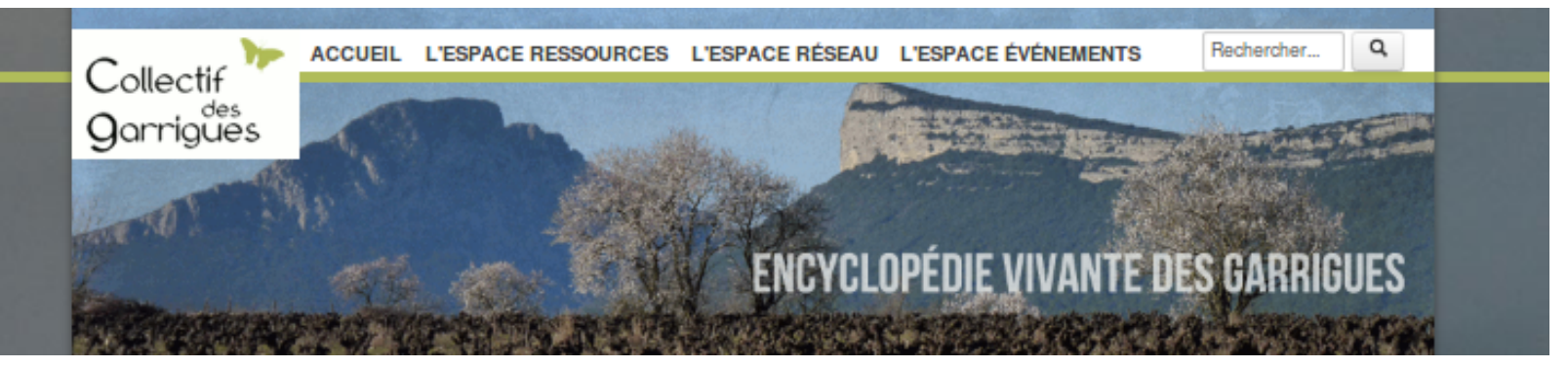

### **Pourquoi ce site ?**

L'objectif du site des garrigues est de réunir et de diffuser l'ensemble des connaissances et des savoirs sur le territoire des garrigues gardoises et héraultaises.

> Ce projet est une plate forme internet collaborative.. avec des moyens donnés à la contribution du plus grand nombre. Cette plate forme est enrichie par les membres du réseau du Collectif des Garrigues mais pas seulement, toutes personnes ayant des éléments, des références à partager sur ce territoire sont les bienvenues pour y participer.

Le but de ce recueil est de placer peu à peu l'Encyclopédie Vivante des Garrigues comme un véritable support à l'action, une plate forme d'échanges, de ressources documentaires, de projets et de personnes ressources permettant de générer de nouvelles connaissances et de créer un réseau de partenaires travaillant sur les mêmes thématiques et le même territoire.

Le réseau du Collectif des Garrigues souhaite partager et diffuser les connaissances sur les garrigues, les compétences de chacun, ce site centralise ainsi les richesses du territoire. Toutes les actions portées par le réseau, l'Atlas des Garrigues, les Rendez-vous, les dossiers thématiques.. rentrent dans cet objectif et permettent d'enrichir sans cesse cette connaissance partagée..

### **Une plateforme participative, un wiki.**

> Le Wiki est un site web auquel tout le monde peut contribuer. C'est un outil qui permet de construire des sites web où chaque personne est un auteur potentiel, un contributeur, un «partenaire ressources». Chacun peut modifier le contenu du site depuis son navigateur.

S'il est possible de consulter des wikis en simple spectateur, l'intérêt du concept provient de l'implication des lecteurs dans l'édition des pages. Chaque visiteur peut se transformer, d'un seul clic, en un auteur actif. Grâce à cet outil, le site de l'Encyclopédie est en constante évolution. C'est un outil d'élaboration collective de contenus et non simplement de capitalisation des connaissances. Sur le wikigarrigue, nous jouons sur les deux aspects :

- le site propose un recueil collectif de ressources pour enrichir une base de données,

- et donne des moyens techniques et d'animation pour favoriser la contribution de tous : analyser collectivement les ressources, co-écrire du contenu et le partager par la suite..

## **Quelle organisation du site ? - Pour quelle(s) contribution(s) ?**

Outre une participation en parcourant le site, les utilisateurs et visiteurs peuvent apporter plusieurs types de contributions.

Le site est conçu en trois espaces et pour chacun d'entre eux, il existe un moyen d'y contribuer activement !

#### **ACCUEIL**

au départ de cette page, vous pouvez :

- Naviguer dans les trois espaces,

 - Veiller collectivement : «Pour partager vos informations repérées sur internet, veillez avec nous !» Faites glisser le lien «Garriveille» dans la barre «favoris» de votre navigateur. Cliquez ensuite sur celui à chaque site ou article repérés sur la toile. Ces «veilles» sont autant de ressources à partager ! Ce qui est intéressant avec cette technique, c'est que le partage de connaissances (notamment le partage de sites ou d'extraits de sites) est favorisé, il se fait rapidement.

 - Lire les tweets des personnes qui parlent de garrigue sur le réseau tweeter... Ces personnes utilisent ce que l'on appele un Hashtag : #collgarrigues, qui leur permettent de partager leurs «tweets» sur le mur du site wikigarrigue.info.. cela représente encore une nouvelle forme de participation et de partage d'informations ou encore de bons plans..

Il est aussi possible de :

- Suivre les dernières ressources déposées,

 - Grâce au slider (images qui défilent), l'utilisateur est guidé vers les dernières nouveautés du réseau : le dernier «Lu pour vous», le dernier «dossier thématique» paru.. le prochain Rendez-vous des Garrigues.. - Enfin, en bas de la colonne de droite, vous pouvez avoir des précisions quant au projet du site, les partenaires, un lien contact, un point sur les conditions de partage.. et vous pouvez aussi nous déposer vos avis, en allant sur la page « Votre avis nous intéresse !» et en l'enrichissant de vos retours...

#### **L'ESPACE RESSOURCES**

 Cet espace regroupe par grands portails thématiques, les ressources et les références concernant le territoire des garrigues, c'est un «centre» de ressource «virtuel» en garrigue, les ressources déposées y sont référencées puis analysées collectivement. Pour contribuer à cet espace, vous pouvez :

- Partager des photos
- Ajouter des ressources
- Rédiger un article, le soumettre à l'avis des autres internautes et en co-écrire de nouveaux..
- Vous pouvez aussi télécharger des articles, utiliser des photos de la galerie pour vos productions,
- Commenter un document, réagir sur une analyse collective.. ou sur un Lu pour vous par exemple.

#### **L'ESPACE RÉSEAU**

 Cet espace est axé sur les membres du réseau du Collectif des Garrigues, les actions qu'ils portent. Le Collectif est un lieu d'échanges, de mise en partage des informations, des compétences, un réseau de dialogues et cet espace internet donne à voir l'ensemble de ces actions.. Pour contribuer à cet espace, vous pouvez :

 - Participer au blog des initiatives... Comment ? C'est assez simple. Il suffit d'envoyer un mail à l'adresse suivante : collectifgarrigues@posterous.com. Le sujet de votre mail devient le titre de votre note de blog, le texte du mail est en fait l'article.. et toutes les pièces jointes de votre mail s'affichent sur le blog en question.. Voici donc l'adresse url du blog des initiatives : https://collectifgarrigues.posterous.com, pour que vou spuissiez vous faire une idée du rendu. (*Voir feuillet Blog)*

**Qu'est ce que l'on trouve sur cette plate forme ?** (ou que l'on ne vas pas tarder à trouver..)

- des ressources documentaires à lire et à télécharger,
- des articles écrits ou co-écrits par des membres du réseau sur des thématiques variées,
- des analyses sur un sujet en particulier,
- des photographies,
- des fiches acteurs, et un «blog des initiatives»,
- des sites internet sur lesquels flaner pour récupérer de l'info ou des actualités,
- des dates d'événements en garrigue (colloque, Rendez-vous des Garrigues, sorties, exposition),
- des films, des cartes, des projets collectifs...

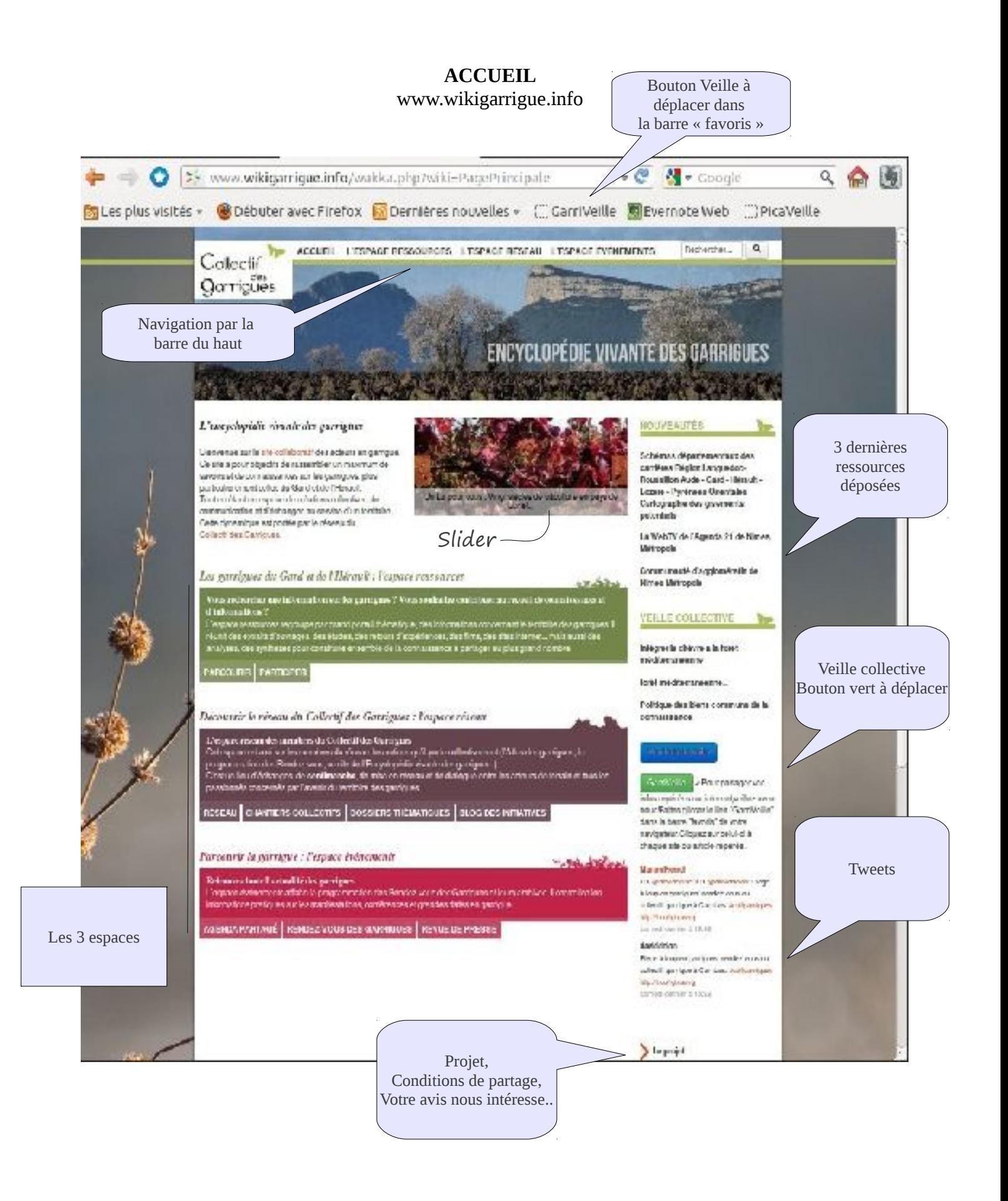

#### DEVENIR AUTEUR DE L'ENCYCLOPÉDIE DES GARRIGUES

Modifier les pages du site est techniquement très simple et très rapide. Vos modifications seront immédiatement visibles, et de nouveaux contributeurs pourront venir à leur tour, modifier, vérifier et enrichir le(s) texte(s). La simple correction d'une faute d'orthographe est une contribution en soi.

Toutes les modifications apportées à une page sont enregistrées, à la fois dans la page et dans l'historique, présent sur l'ensemble des pages du site. Il est donc toujours possible de revenir à une ancienne version de la page et les contributions inutiles ou surtout nuisibles sont en général retirées rapidement.

Pour écrire sur une page, ou la modifier, il faut **double cliquer** sur la page. En double cliquant, vous passez en mode édition, tout le texte de la page s'affiche alors, sous une forme de traitement de texte, dans une fenêtre de modification. Effectuez dans cette zone toutes les modifications désirées, placez vous devant le mot ou le passage que vous souhaitez compléter, corrigez les erreurs, ajoutez ou supprimez du texte, etc. N'oubliez pas de sauver votre participation.

Vous constaterez que le texte contient des caractères spéciaux comme ", =, c'est la syntaxe qui permet de mettre en forme le texte. Vous trouverez également une barre d'outil vous permettant de mettre une partie de votre texte en gras, souligné, en italique etc.

### DEVENIR AUTEUR DE L'ENCYCLOPÉDIE DES GARRIGUES

Modifier les pages du site est techniquement très simple et très rapide. Vos modifications seront immédiatement visibles, et de nouveaux contributeurs pourront venir à leur tour, modifier, vérifier et enrichir le(s) texte(s). La simple correction d'une faute d'orthographe est une contribution en soi.

Toutes les modifications apportées à une page sont enregistrées, à la fois dans la page et dans l'historique, présent sur l'ensemble des pages du site. Il est donc toujours possible de revenir à une ancienne version de la page et les contributions inutiles ou surtout nuisibles sont en général retirées rapidement.

Pour écrire sur une page, ou la modifier, il faut **double cliquer** sur la page. En double cliquant, vous passez en mode édition, tout le texte de la page s'affiche alors, sous une forme de traitement de texte, dans une fenêtre de modification. Effectuez dans cette zone toutes les modifications désirées, placez vous devant le mot ou le passage que vous souhaitez compléter, corrigez les erreurs, ajoutez ou supprimez du texte, etc. N'oubliez pas de sauver votre participation.

Vous constaterez que le texte contient des caractères spéciaux comme ", =, c'est la syntaxe qui permet de mettre en forme le texte. Vous trouverez également une barre d'outil vous permettant de mettre une partie de votre texte en gras, souligné, en italique etc.

#### ESPACE RESSOURCES

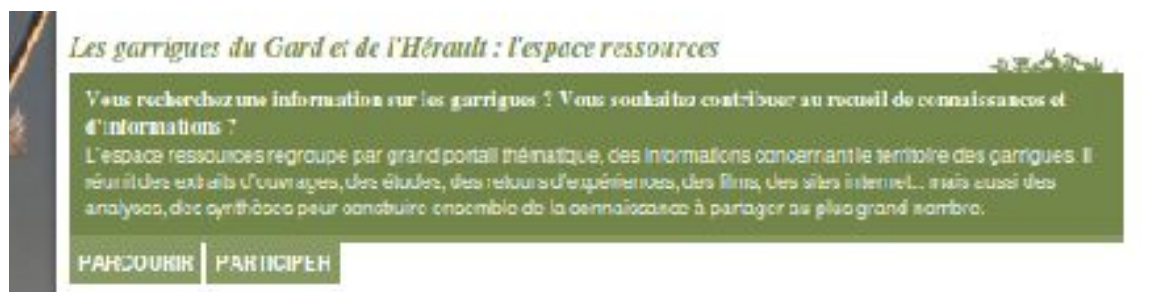

**Parcourir** : permet d'entrer directement sur la page d'accueil de l'espace Ressources, ou **Participer** : permet d'arriver à une page où les différentes contributions possibles sont toutes explicitées.

#### **Ci-dessous : la page d'accueil de l'espace Ressources :**

La colonne de droite qui reprend : les nouveautés, la veille collective.. que l'on retrouvera d'ailleurs sur les pages accueil de chaque espace.

La navigation sur cet espace Ressources se fait à travers plusieurs entrées : portails thématiques, mots les plus consultés, recherche par mots clés..

Nous allons très prochainement lancé un **groupe de réflexion** interne au réseau afin d'améliorer la navigation, la recherche d'informations sur cet espace. Comment valoriser les ressources déposées, faire du lien entre elles... si vous souhaitez nous apporter votre aide. Pour plus d'informations, merci de contacter Manon Pierrel : [manon.pierrel@euziere.org](mailto:manon.pierrel@euziere.org) au 04.67.59.97.34.

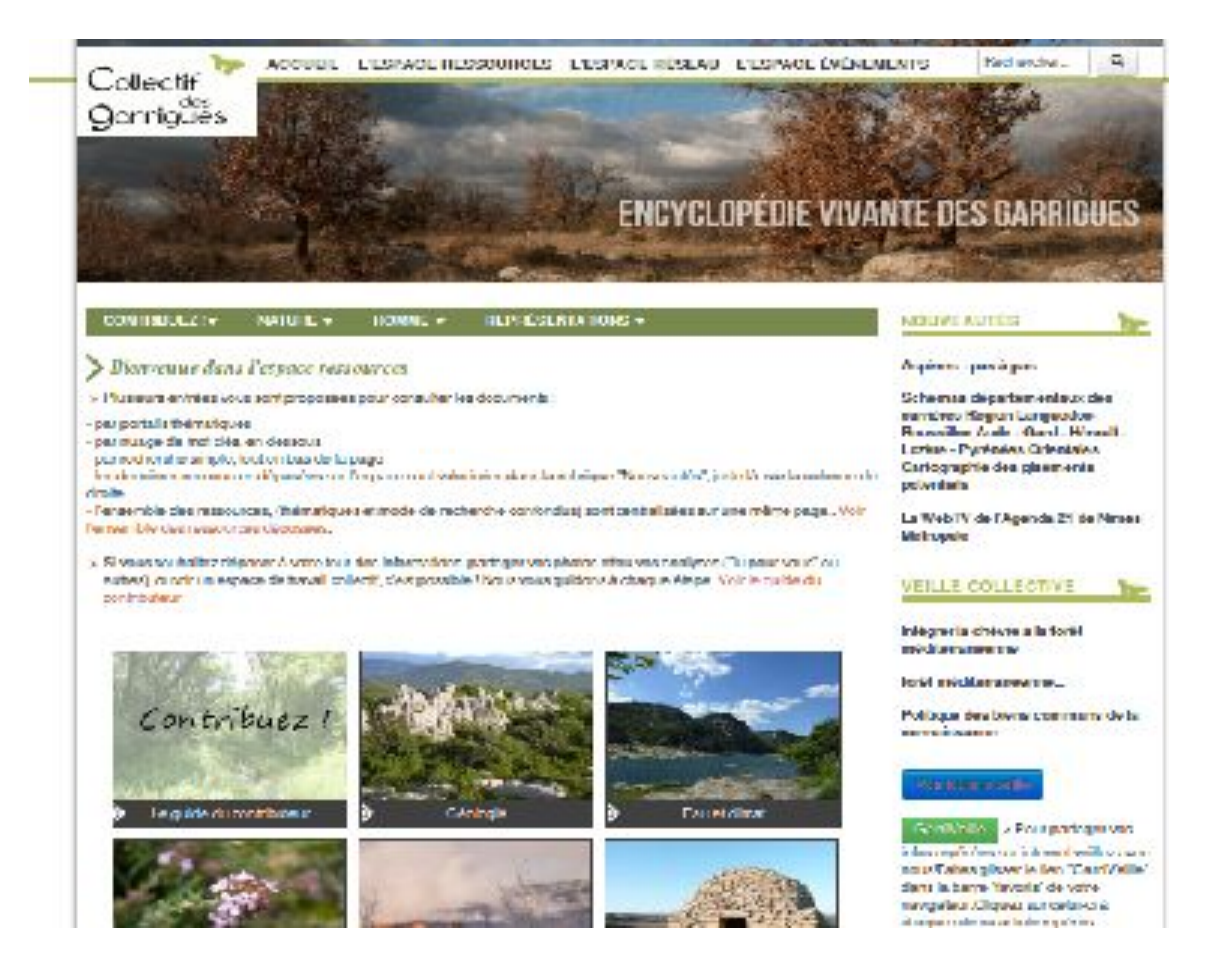

#### **Pour contribuer à cet espace, il y a plusieurs moyens :**

- Ajouter une référence
- Écrire un article, apportez vos analyses
- Ajouter des photos

#### Vous accédez à cette page internet en cliquant sur les onglets : **Participer** ou **Contribuez !JideParticiP**

 $\textcircled{1}$  +  $\textcircled{1}$  +  $\textcircled{1}$ 

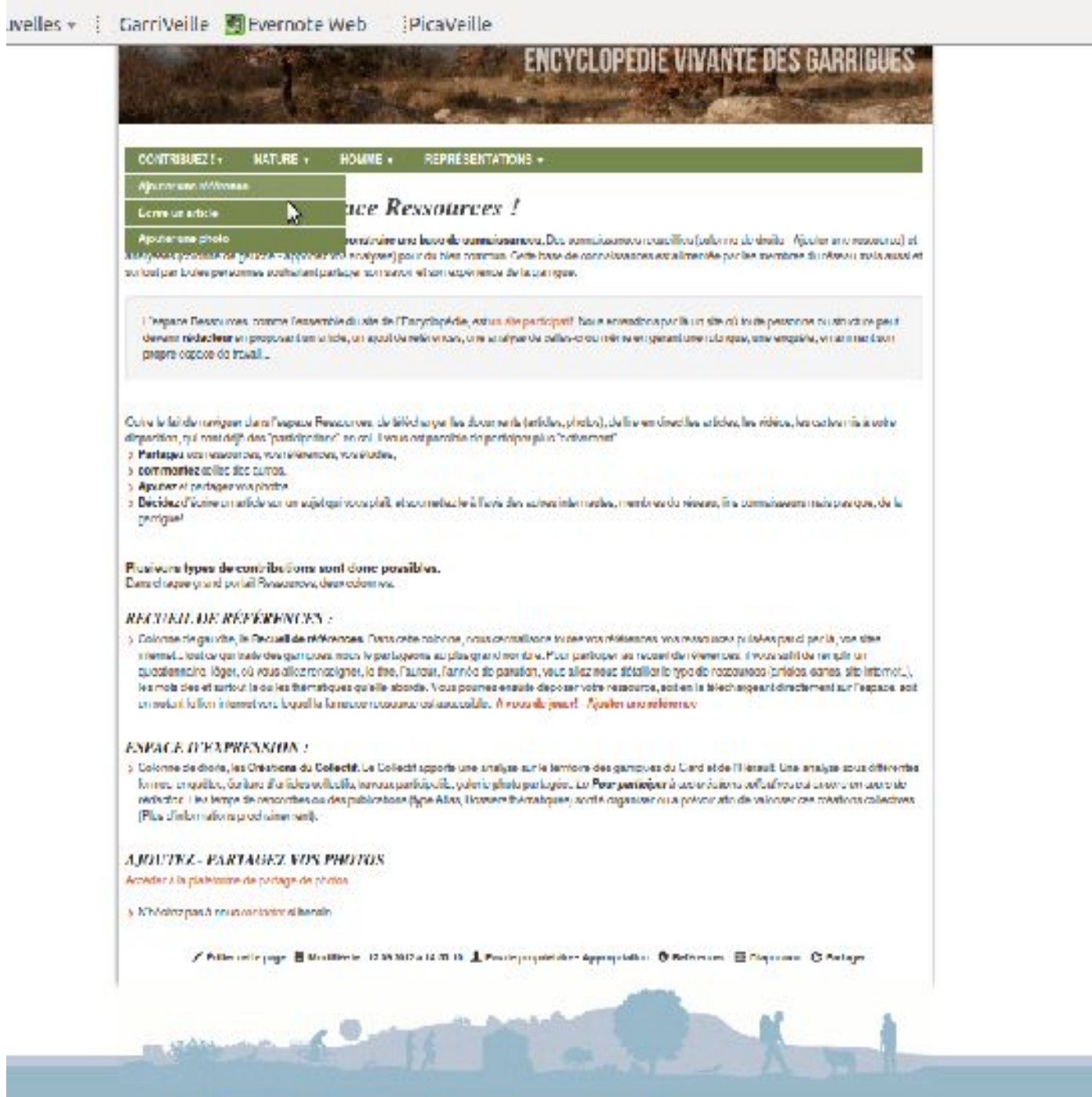

ACCUMENT MODERN CONTINUES OF CHAPTICS RESEARCH CHAPTICS SOCIOLECTIC CONTACT - WERD AREAS -sea anni car uit Licegies: terumini, vaz nemze centre, a ceneru di pea pagi eciculari cese umana verence. @@@MM@na

#### **Recueil de références : Espace d'expression :**

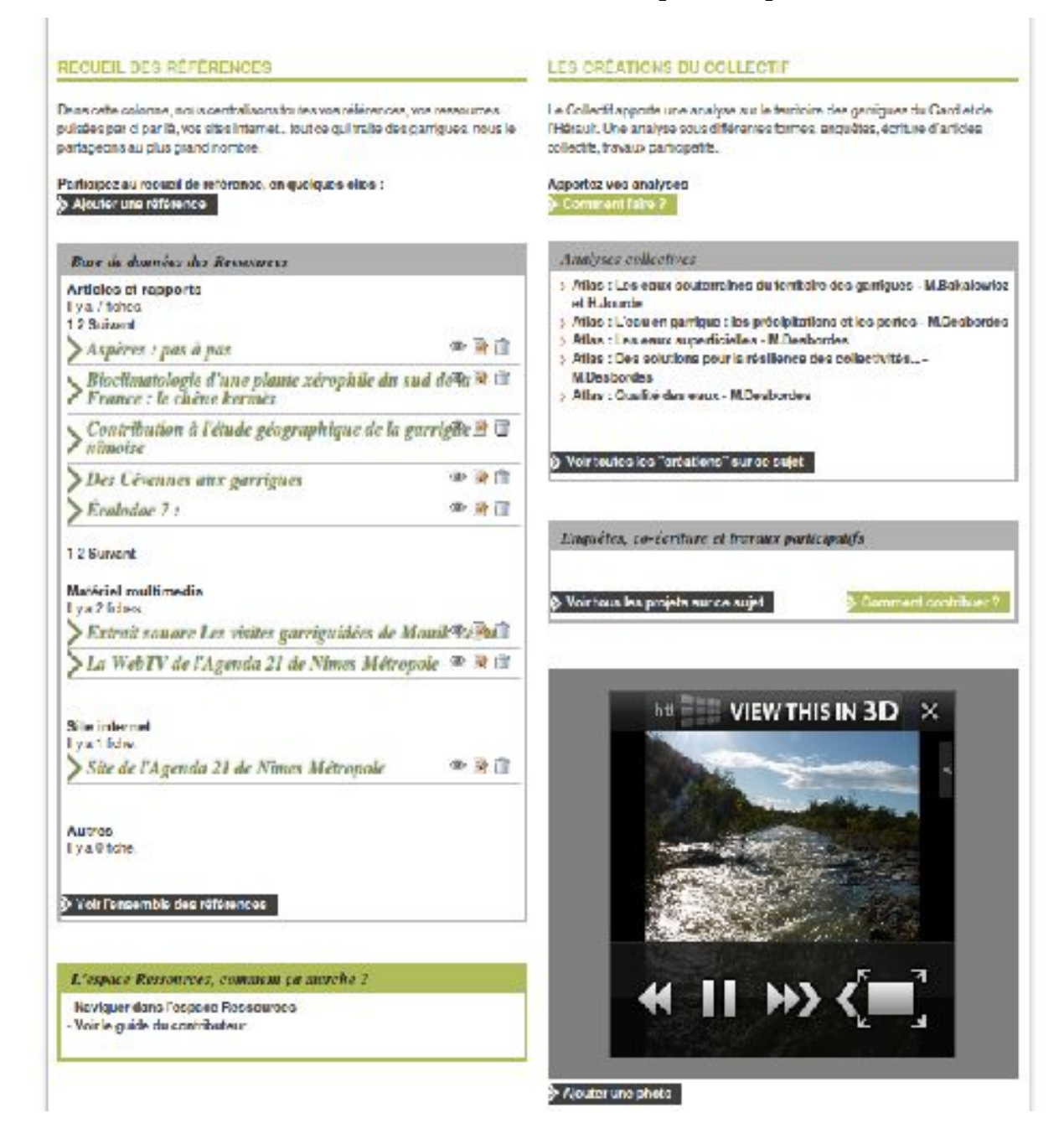

Pour contribuer au recueil de références, il faut **Ajouter une référence**.

Il vous suffit de remplir un formulaire, léger, où vous allez renseigner, le titre, l'auteur, l'année de parution de la référence, vous allez nous détailler le type de ressources (articles, guides, études, cartes, site internet..), les mots clés et surtout la ou les thématiques qu'elle aborde. Vous pourrez ensuite déposer votre ressource, soit en la téléchargeant directement sur l'espace, soit en notant le lien internet par lequel elle est accessible. N'oubliez pas de renseigner l'auteur de la fiche, dans le but de créer à termes des fiches acteurs – personnes ressources.

Une fois que la fiche est remplie, faites Valider. Et votre ressource s'affichera ensuite dans la colonne de droite : Nouveautés et sur les portails thématiques en question..

#### **Pour lire ou télécharger une des ressources :**

Vous pouvez télécharger l'ensemble des ressources déposées sur le site.

Sur la **colonne de gauche, le recueil de ressources**, il suffit d'ouvrir les onglets qui vous intéresse, et cliquer sur le lien **Télécharger le fichier**.

Sur la **colonne de droite, les analyses**, vous tombez sur une mise en page « calaméo ». Les articles sont téléchargeables en cliquant sur ce signet :

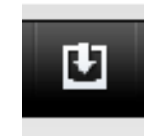

Si vous souhaitez **apporter des modifications à ces analyses**, ou si vous souhaitez apportez votre avis sur une des ressources déposées (dans n'importe quelle colonne), nous allons vous accompagner dans la création et l'ouverture d'une page internet..

Page où vous pourrez écrire ce que vous pensez, enrichir votre texte par les retours des internautes etc.. Pour plus d'informations, merci de contacter Manon Pierrel : [manon.pierrel@euziere.org](mailto:manon.pierrel@euziere.org) au 04.67.59.97.34.

#### **Un « Lu pour vous » : un bon exemple d'analyse...**

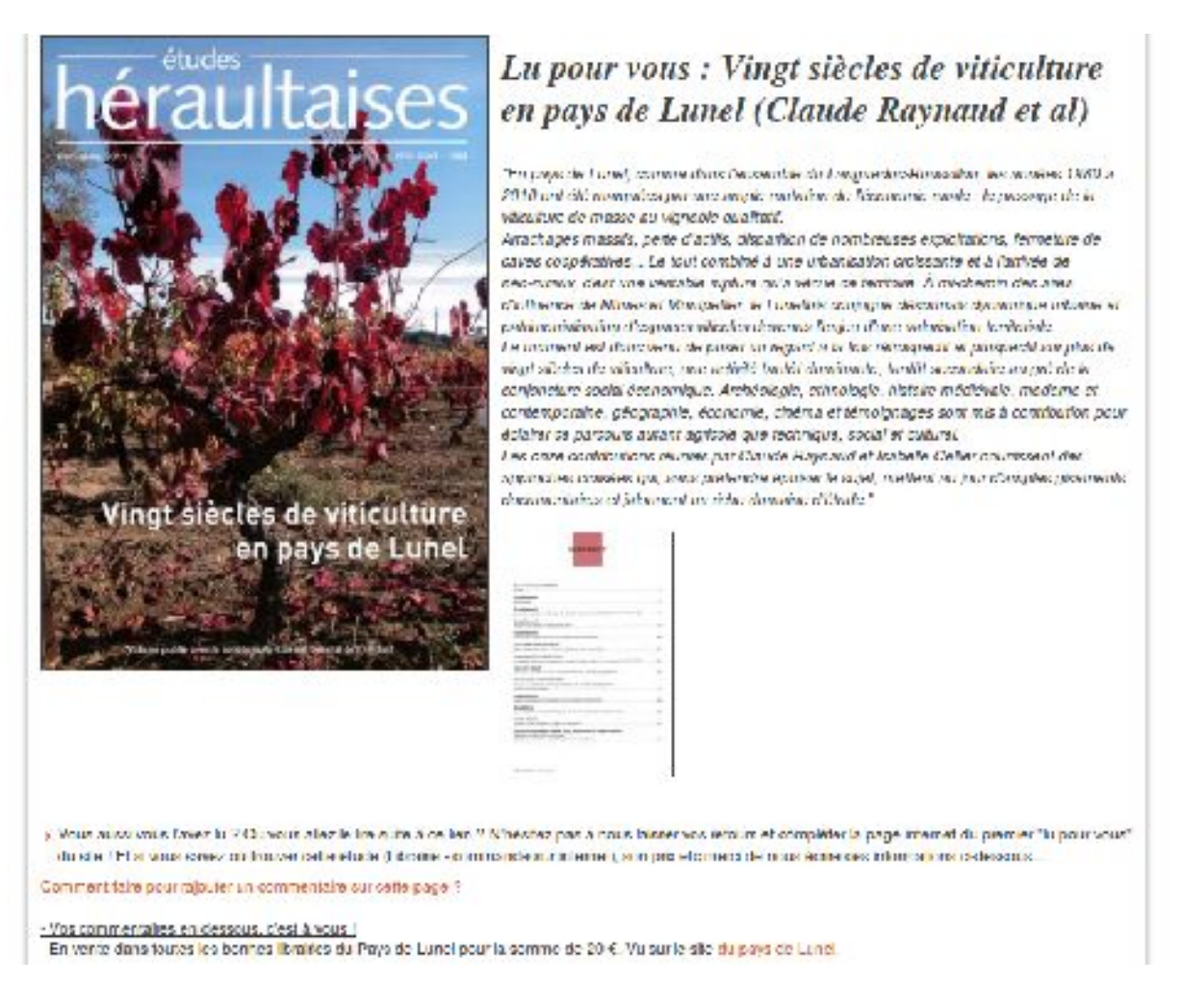

*Si les penseurs du Siècle des Lumières ont inventé la version beta de Wikipédia, les Parisiens sont (toujours) privés de garrigue... les pauvres ! Alors, c'est à nous de créer l'Encyclopédie des Garrigues : http://wikigarrigue.info Un des éléments importants de celle-ci étant la partie Galerie. Mais comment participer ?*

Tutoriel : **Ajouter vos images sur la galerie du Collectif des garrigues**

### **http://wikigarrigue.info/galerie**

#### **Pour contribuer à la galerie**,

1/ avec votre navigateur, rendez-vous sur wikigarrigue/galerie La page d'accueil ressemble à ça :

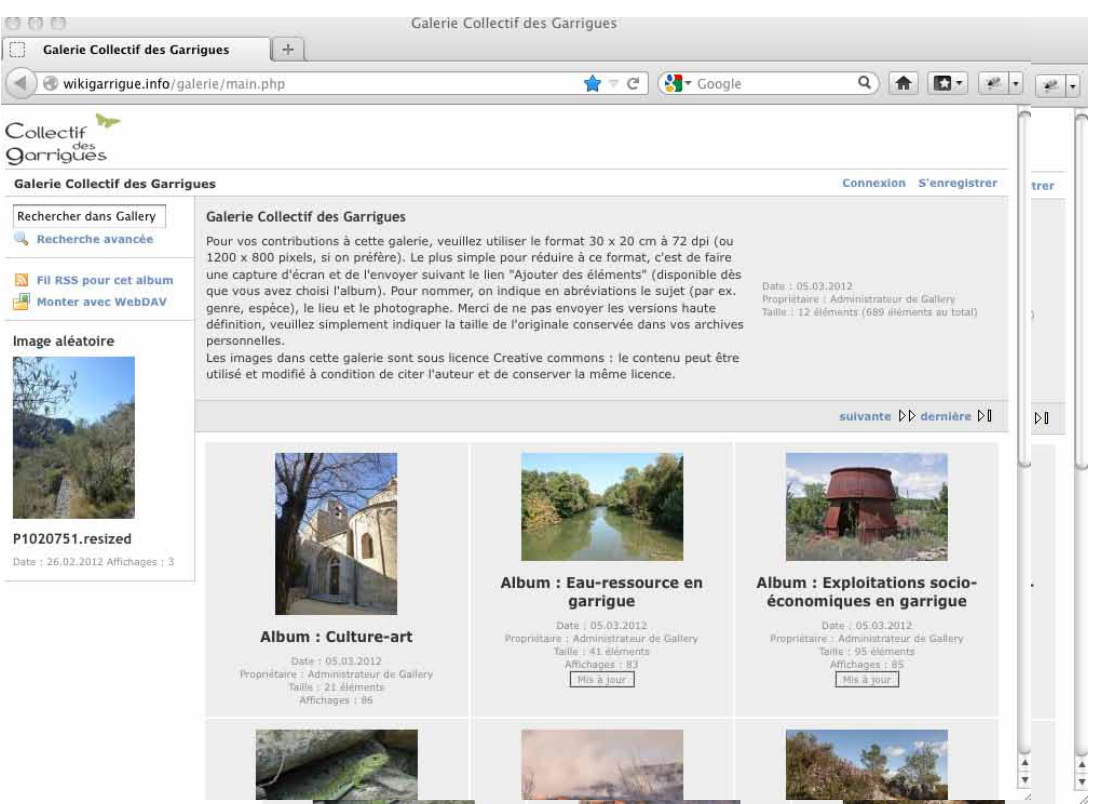

(il y a neuf albums sur cet écran, puis deux autres sur l'écran suivant).

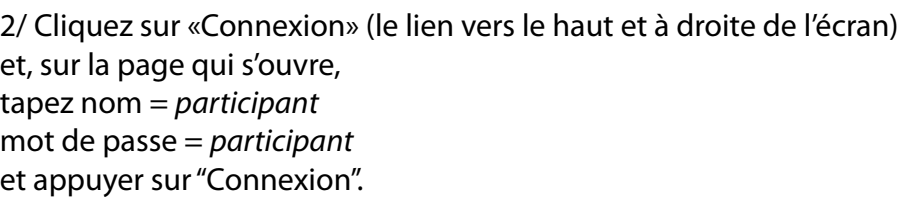

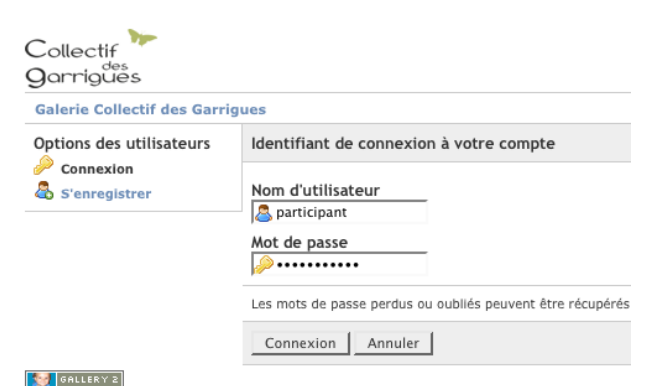

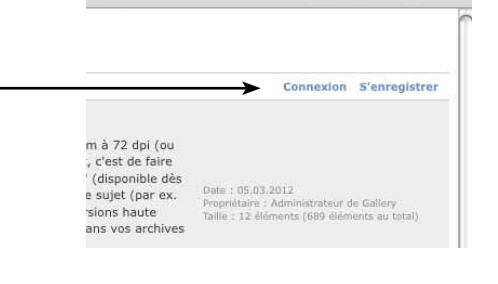

3/ par exemple, j'ai décidé d'envoyer la photo d'un girobroyeur : Pour ne pas alourdir la Galerie avec des versions haute définition, au préalable, j'ai réduit ma photo à 1000 x 700 pixels env. (Pour faire cette réduction, la façon la plus facile c'est d'afficher la photo en plein écran et de faire une capture d'écran.)

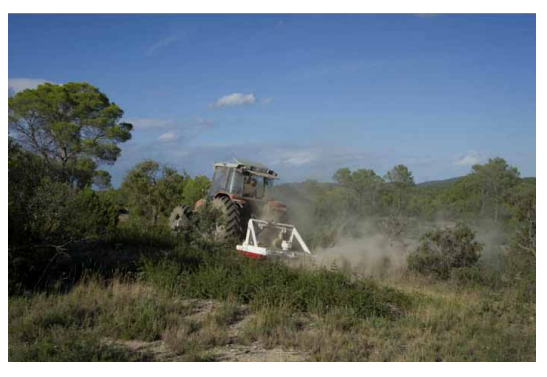

4/ Revenant à notre Galerie, choisissez l'album correspondant à votre photo (et oui, il faut d'abord entrer dans un album… n'importe où dans l'album ; la photo se rangera soit sur la dernière page, soit par ordre alphabétique). Par ex, je choisis l'album «Faune-Flore» et, pour respecter le rangement existant, je vais dans le sous-album «Milieux» :

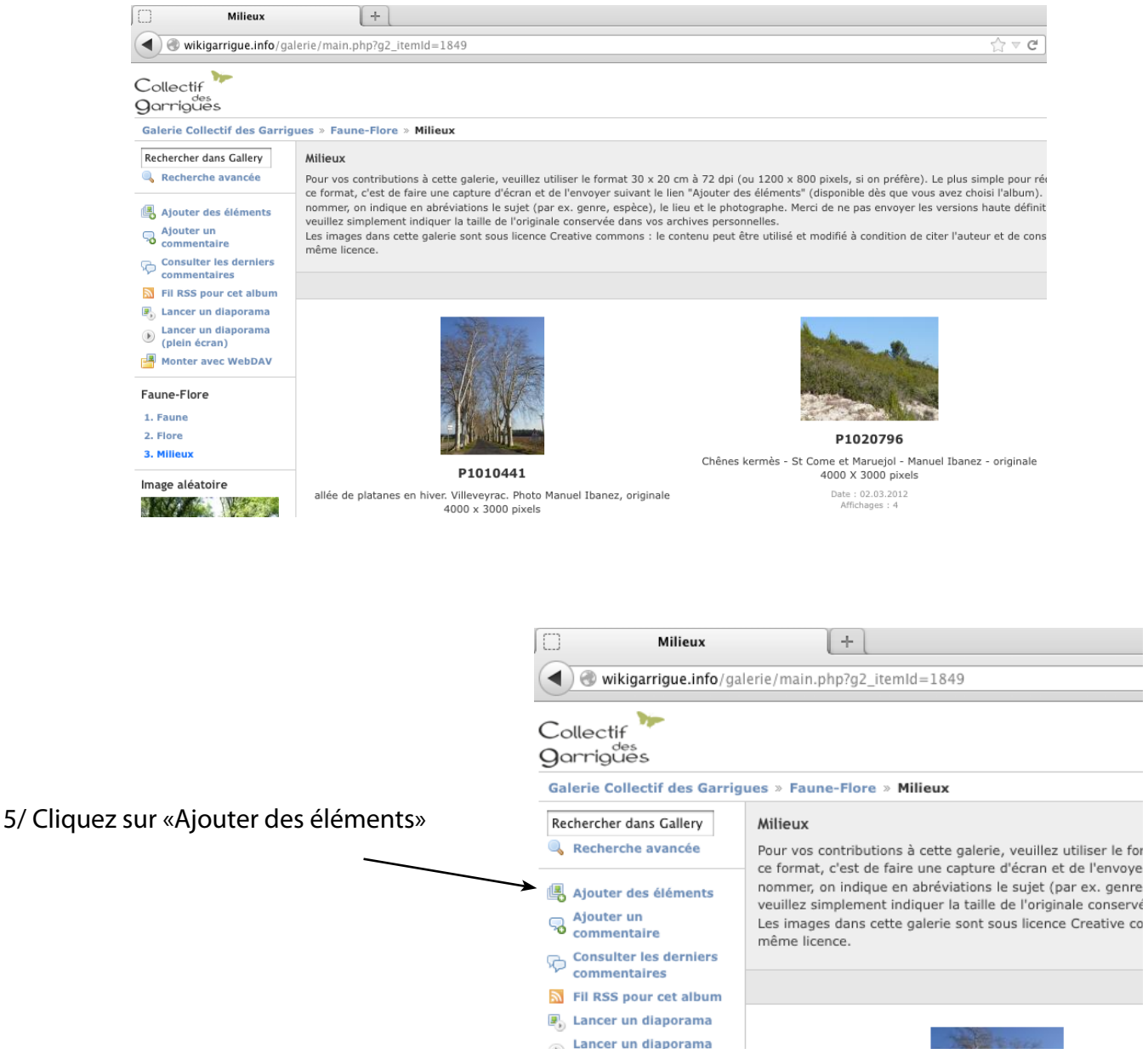

6/ Sur l'écran qui s'ouvre, dans «Parcourir», vous sélectionnez votre image sur votre ordinateur et, dans le champ «Description» renseignez le sujet, le lieu, l'auteur et la taille de l'originale (dans vos archives) et cliquez sur «Ajouter des éléments», en bas d'écran.

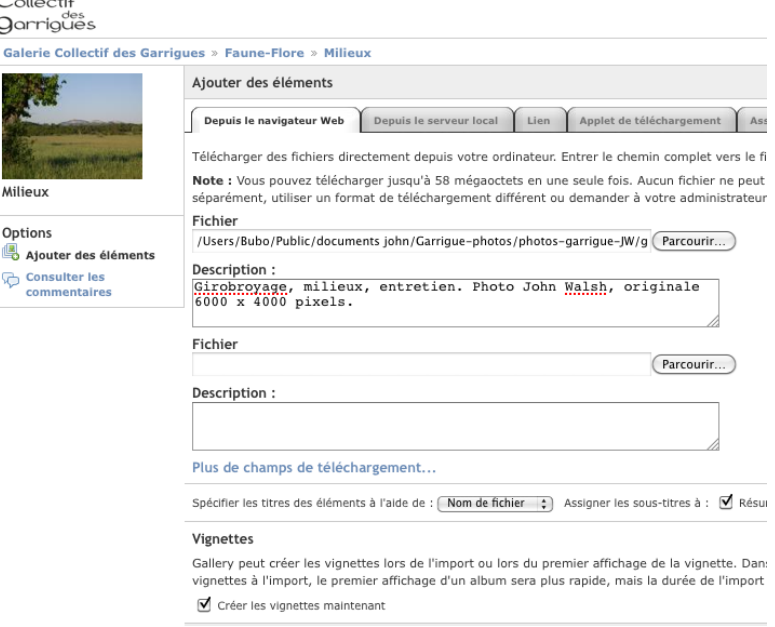

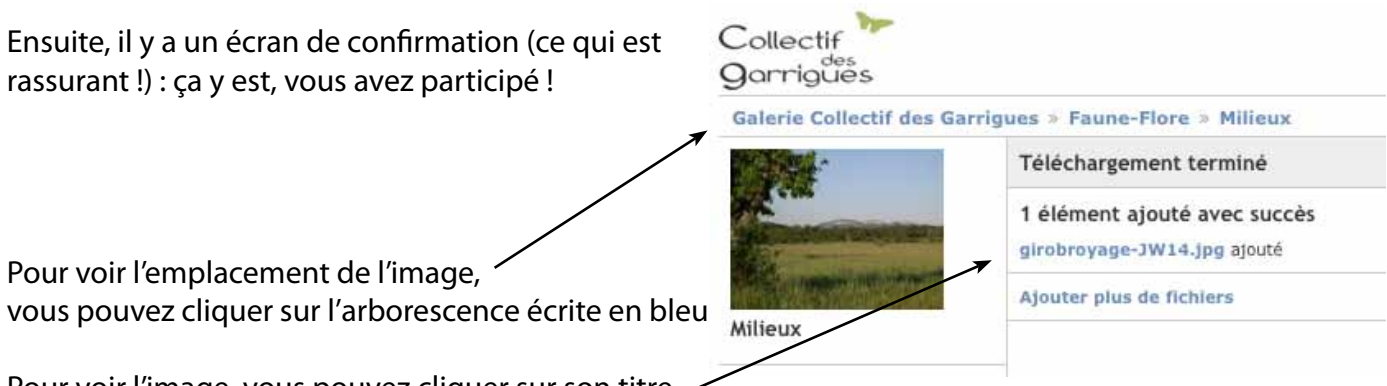

Pour voir l'image, vous pouvez cliquer sur son titre (toujours écrit en bleu).

Après, vous, les gens du Collectif et d'autres internautes, pourrez enregistrer des images de la galerie. Cette galerie ne contient pas des images en haute définition, mais, en cliquant deux fois successivement sur une vignette, vous ferez afficher une image en plein écran (ou presque), et vous pouvez l'enregistrer pour vos diaporamas et documents etc. ... à condition de citer l'auteur et de ne pas poser un copyright (ou autre licence restrictive) sur le document contenant ces éléments du Collectif des garrigues.

#### **Remarque sur les conditions de partage**

Dans l'esprit de partage de ce réseau, la licence **Creative commons (By-Sa)** a été choisie, elle prévoit la réutilisation des contributions à condition de citer l'auteur et de conserver la même licence pour les utilisations ultérieures (pas de copyright ou restriction a posteriori). Cette licence facilite les échanges de textes, images, enregistrements etc. au sein du réseau et privilégie les apports relativement «ouverts» sur le plan juridique pour ses productions.

Plus de détails sur : http://creativecommons.org/licenses/by-sa/2.0/fr/

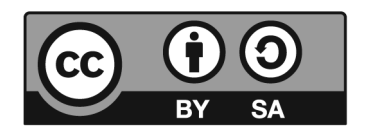

Pour d'autres renseignements sur l'Encyclopédie des garrigues, contactez manon.pierrel@euziere.org ou pour la partie galerie, contactez john.walsh@euziere.org

### CONDITIONS DE PARTAGE

L'ensemble des contenus et des contributions du site de l'Encyclopédie vivante des Garrigues, et la base de données qui en découle, sont reconnus en bien commun et dans ce sens, protégés juridiquement sous le niveau de licence : **Licence Creative Commons by sa.**

Ceci est le résumé explicatif du Code Juridique [\(la version intégrale de la licence :](http://creativecommons.org/licenses/by-sa/2.0/fr/legalcode) [http://creativecommons.org/licenses/by-sa/2.0/fr/legalcode\).](http://creativecommons.org/licenses/by-sa/2.0/fr/legalcode)

• Attribution - Pas d'Utilisation Commerciale - Pas de Modification 2.0 France (CC BY-NC-ND 2.0) ou **Licence Creative Commons by sa.** 

#### Vous êtes libre de :

• partager — reproduire, distribuer et communiquer l'œuvre

#### Selon les conditions suivantes :

- Attribution Vous devez attribuer l'œuvre de la manière indiquée par l'auteur de l'œuvre ou le titulaire des droits (mais pas d'une manière qui suggérerait qu'ils vous soutiennent ou approuvent votre utilisation de l'œuvre),
- Pas d'Utilisation Commerciale Vous n'avez pas le droit d'utiliser cette œuvre à des fins commerciales, (à l'exception des photos venant de la galerie partagée du Collectif des garrigues, qui peuvent être utilisées à des fins commerciales)
- Pas de travaux dérivés Vous n'avez pas le droit de modifier, de transformer ou d'adapter cette œuvre.

#### comprenant bien que :

- Renoncement N'importe laquelle des conditions ci-dessus peut être waived si vous avez l'autorisation du titulaire de droits.
- Domaine public Là où l'œuvre ou un quelconque de ses éléments est dans le domaine public selon le droit applicable, ce statut n'est en aucune façon affecté par la licence.
- Autres droits Les droits suivants ne sont en aucune manière affectés par la licence :
	- Vos prérogatives issues des exceptions et limitations aux droits exclusifs ou fair use;
	- Les droits moraux de l'auteur;
	- Droits qu'autrui peut avoir soit sur l'œuvre elle-même soit sur la façon dont elle est utilisée, comme le droit à l'image ou les droits à la vie privée.
- Remarque A chaque réutilisation ou distribution de cette œuvre, vous devez faire apparaître clairement au public la licence selon laquelle elle est mise à disposition. La meilleure manière de l'indiquer est un lien vers cette page web.

#### Découvrir le réseau du Collectif des Garrigues : l'espace réseau

#### L'espace réseau des membres du Collectif des Garrigues

Cet espace est axé sur les membres du réseau, les actions qu'il porte collectivement (l'Atlas des garrigues, la programmation des Rendez-vous, ce site de l'Encyclopédie vivante des garrigues..).

C'est un lieu d'échanges, de sentimancho, de mise en réseau et de dialogue entre les acteurs de terrain et tous les passionnés concernés par l'avenir du territoire des garrigues.

**RÉSEAU** 

**CHANTIERS COLLECTIFS** 

DOSSIERS THEMATIQUES

**BLOG DES INITIATIVES** 

September 14, 7012

#### Le blog des initiatives - territoire des garriques du Gard et de l'Hérault

Ce blog présentera les inidadves des membres du réseau des garrigues. Chaque association, structure, individuel politiposter un (des) article(s) sur ce biog. Pour monities was projets, decribe fusikalive du monical. partages une printo de voire com de garrigue.

It stills die recycle on mail a l'adresse suivante : collectifigarrigues@posterous.com

L'objet de votre mail sera le titre de votre article.

le corps du mail deviendra l'article,

il vous est possible d'ajouter des photosiou des documents textes (idoc, pdf), en attachent. des pièces jointes au mail.

une fois votre mail envoye. l'animatrice de réseau devra approuvente "post" et une foisapprouve, le biog sera mis à jour,

comme dans tout blog. Il sera possible de la sser des commentaires et d'échanger avec des per concepciente@anon in ecessers par valor initialize.

si vous rencontrez un problème, merci de contacter Marion ; marion pierrel@euziere.org cui au 04:57:59 97:34.

lestez Toubl, envoyez un mai a collectrigarrigues@posterous.com

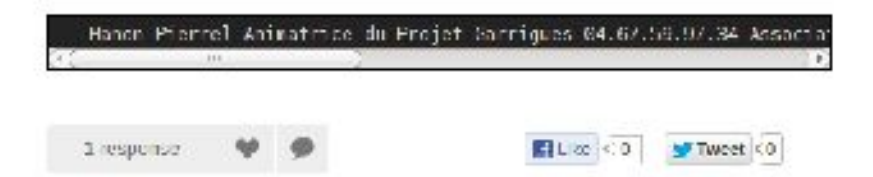